# Manuale d'uso del telefono Polycom IP 450

**VOID A EXAMPLE B A** BUNIVERSITÀ DEGLI STUDI

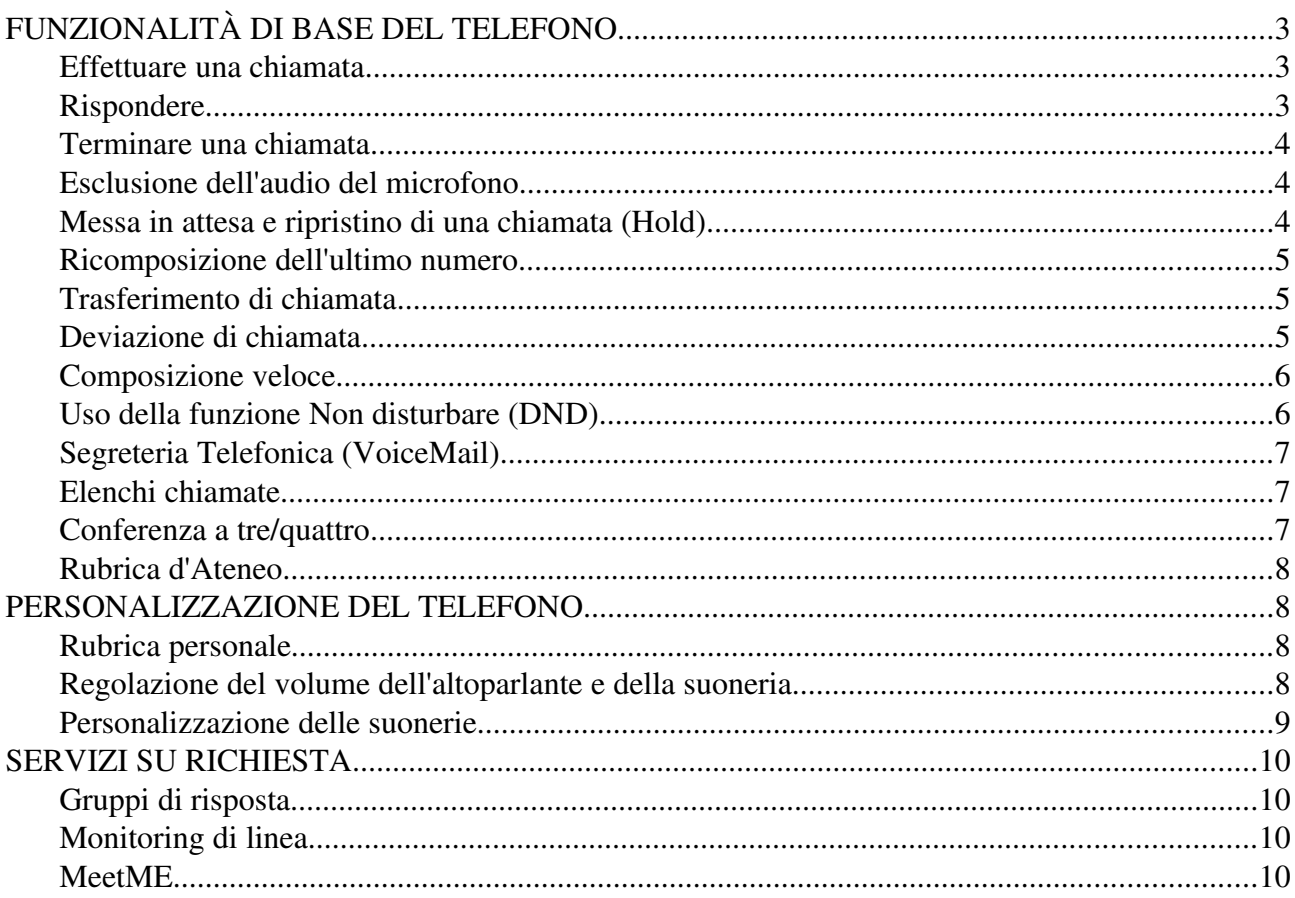

#### $\boxed{\boxtimes}$  $\frac{1}{\sqrt{2}}$ voip UNIVERSITÀ DEGLI STUDI

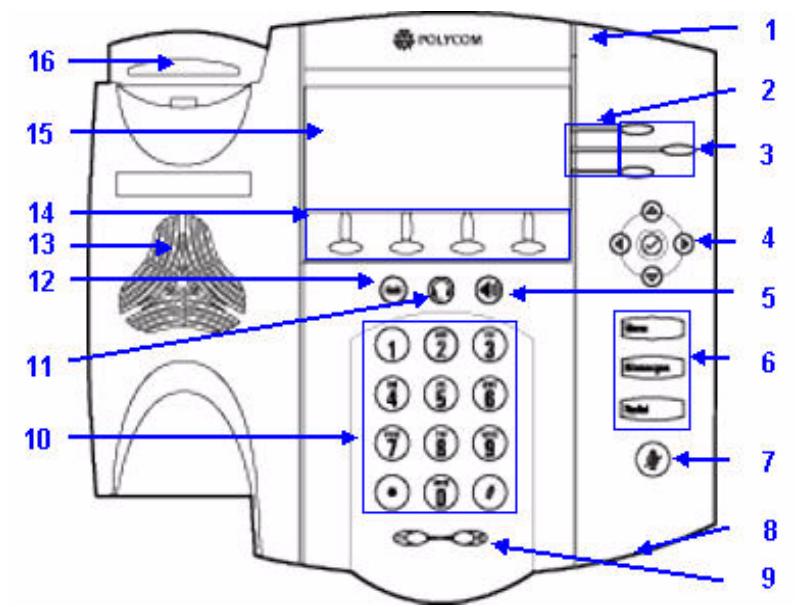

*Illustrazione 1: Polycom IP 450*

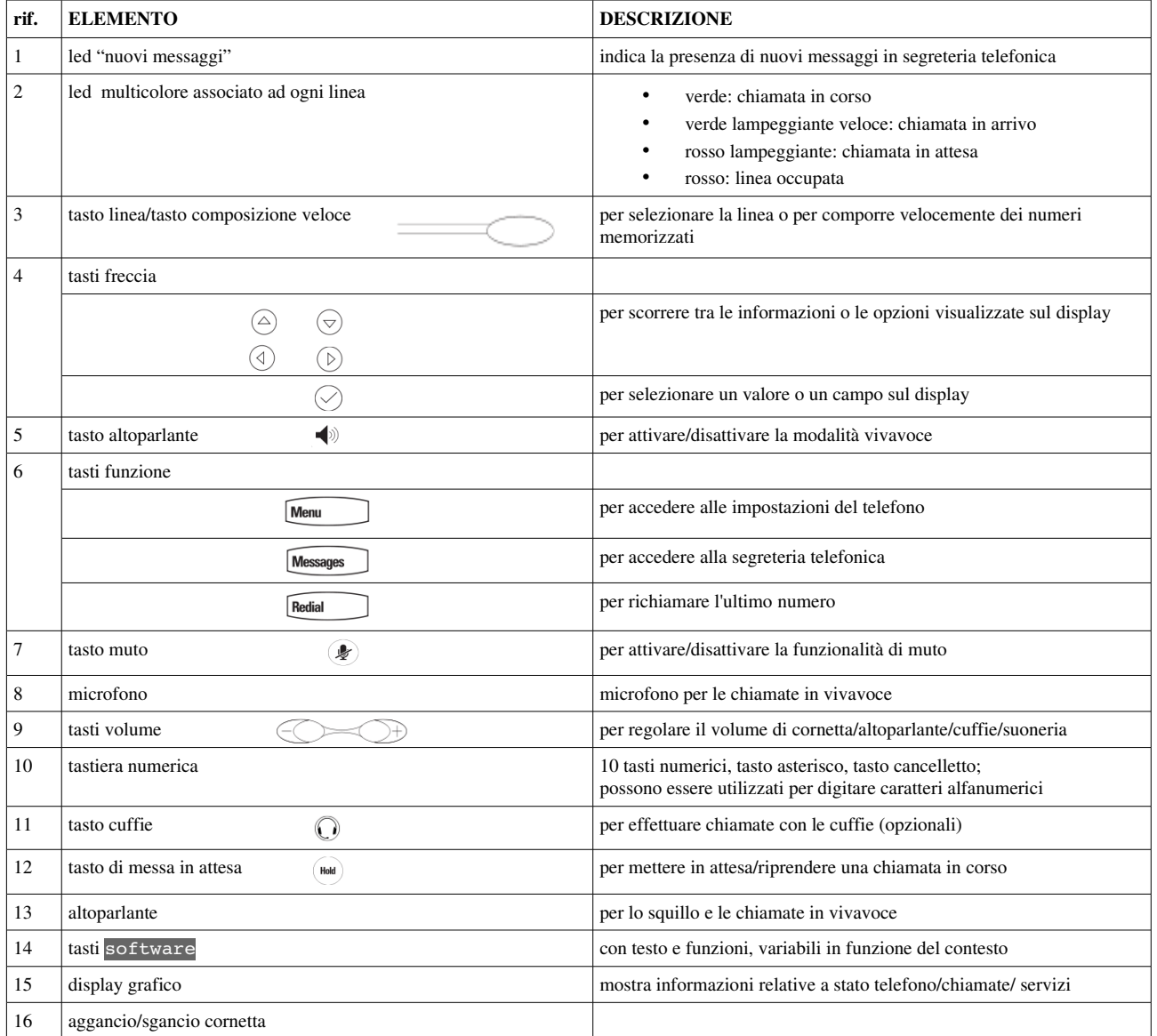

## FUNZIONALITÀ DI BASE DEL TELEFONO

#### **Effettuare una chiamata**

#### Utilizzando la cornetta:

• comporre il numero, quindi sollevare la cornetta (se il telefono ha più di una linea, alzare la cornetta, comporre il numero e selezionare la linea desiderata).

#### Utilizzando il vivavoce, con la cornetta agganciata:

• premere il tasto Nuova... comporre il numero quindi il tasto Chiama (se il telefono ha più di una linea, premere il tasto Nuova... comporre il numero quindi uno dei tasti linea assegnati)

#### oppure

• comporre il numero, premere il tasto Chiama (se il telefono ha più di una linea, comporre il numero quindi uno dei tasti linea assegnati)

oppure

• comporre il numero, premere  $\left( \begin{array}{c} \text{(a) 1} \\ \text{(b) 1} \end{array} \right)$  (la chiamata parte dalla linea principale)

#### Utilizzando le cuffie, con la cornetta agganciata :

- comporre il numero, quindi premere  $\bigcup$  (la chiamata parte dalla linea principale) oppure
	- premere il tasto Nuova... quindi premere superiori il numero quindi il tasto Chiama (se il telefono ha più di una linea, premere il tasto Nuova... quindi premere

, selezionare uno dei tasti linea assegnati quindi comporre il numero ed infine il tasto Chiama

#### oppure

selezionare uno dei tasti linea assegnati quindi premere  $\bigcup$  comporre quindi il numero ed infine il tasto Chiama

#### *Il tasto della linea impegnata si illumina in verde.*

*Durante una chiamata, è possibile alternare tra le varie modalità premendo il tasto cuffie o il tasto dell'altoparlante vivavoce oppure sollevando la cornetta.*

#### **Rispondere**

#### Utilizzando l'altoparlante vivavoce:

premere  $\langle \psi \rangle$ , il tasto linea lampeggiante o il tasto Rispondi.

#### Utilizzando la cornetta:

• sollevare la cornetta.

#### Utilizzando le cuffie opzionali:

premere

*È possibile ignorare una chiamata premendo il tasto* Rifiuta*, in questo caso il telefono invia il segnale di occupato e la chiamata viene deviata alla segreteria telefonica (se attiva).*

#### **Terminare una chiamata**

• premere il tasto Fine chiamata

oppure

premere  $\left( \left\langle \cdot \right\rangle \right)$ , se si utilizza il vivavoce oppure

• premere  $\bigcup$ , se si utilizzano le cuffie

oppure

• riagganciare la cornetta.

#### **Esclusione dell'audio del microfono**

durante una chiamata, premere

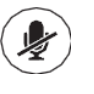

*L'esclusione del microfono viene segnalata con una lucetta rossa e con un icona nella parte alta sinistra del display. L'esclusione del microfono si applica a tutte le modalità. Con il microfono escluso, è possibile ascoltare tutti gli altri partecipanti, ma questi non sono in grado di ricevere l'audio.*

Per riattivare il microfono, premere nuovamente

#### **Messa in attesa e ripristino di una chiamata (Hold)**

Hold • durante una chiamata, premere

oppure

• durante una chiamata, premere il tasto Attesa

*Il tasto linea lampeggia in rosso.*

*Mentre la chiamata è in attesa è possibile effettuare un'altra chiamata e riprendere successivamente quella in attesa*

Per riprendere la chiamata in attesa:

**Hold** • premere

oppure

• premere il tasto Riprendi

oppure

• premere il tasto linea lampeggiante

*Il tasto linea si illumina nuovamente in verde*

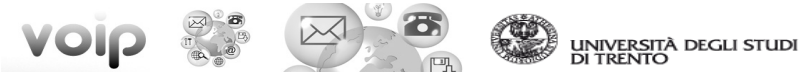

#### **Ricomposizione dell'ultimo numero**

Per chiamare l'ultimo numero composto, premere **Redial** 

#### **Trasferimento di chiamata**

Per trasferire una chiamata in corso:

- 1. durante una chiamata, premere il tasto Trasf., la chiamata attiva viene messa in attesa
- 2. comporre il numero al quale si desidera trasferire la chiamata, premere quindi il tasto Chiama
- 3. attendere che il destinatario risponda, quindi premere nuovamente il tasto Trasf.
- 4. a questo punto è possibile riagganciare

Trasferimento cieco (senza avvisare il destinatario):

- 1. durante una chiamata, premere il tasto Trasf., la chiamata attiva viene messa in attesa
- 2. premere il tasto Trasf c.co
- 3. inserire il numero a cui trasferire
- 4. premere Chiama
- 5. a questo punto è possibile riagganciare

#### **Deviazione di chiamata**

E' possibile deviare le chiamate in ingresso verso un altro numero

Per impostare la deviazione - metodo A:

- 1. dal display inattivo, premere il tasto Devia
- 2. immettere il numero verso il quale si vuole impostare la deviazione
- 3. premere il tasto OK

oppure metodo B (se il telefono ha più di una linea configurata):

- 1. selezionare il tasto linea corrispondente alla linea per cui si vuole impostare la deviazione
- 2. comporre il numero 999 seguito dal numero verso il quale si vuole impostare la deviazione ES: 9991234 imposta la deviazione verso il numero 1234
- 3. premere il tasto Chiama

#### *Un messaggio vocale conferma l'avvenuta deviazione*

#### Per disattivare la deviazione - metodo A:

- 1. dal display inattivo, premere il tasto Devia
- 2. immettere il numero "0"
- 3. premere il tasto OK

oppure metodo B (se il telefono ha più di una linea configurata):

- 1. selezionare il tasto linea corrispondente alla linea per cui si vuole disattivare la deviazione
- 2. comporre il numero 999 seguito dallo 0 ES: 9990 disattiva la deviazione sulla linea selezionata
- 3. premere il tasto OK

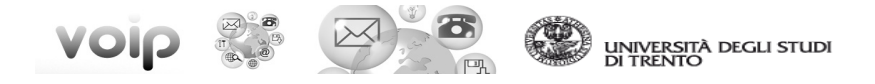

*Un messaggio vocale conferma la disattivazione della deviazione*

*Nel caso di più linee, usando il metodo A viene deviata solo la linea principale (la prima); per deviare un'altra linea è necessario usare il metodo B. La deviazione viene segnalata con il simbolo , seguito dal numero destinatario a fianco della linea corrispondente, (la visualizzazione del simbolo può avvenire con un ritardo di 30 secondi)*

#### **Composizione veloce**

Per comporre velocemente un numero, è possibile utilizzare l'indice di numerazione abbreviata oppure il tasto di composizione veloce

Uso di un indice di numerazione abbreviata:

premere il tasto freccia Su  $\bigcirc$ , quindi inserire l'indice di numerazione abbreviata del contatto

Per aggiungere o modificare un indice di numerazione abbreviata consultare la sezione Personalizzazione della rubrica personale

Uso di un tasto di composizione veloce:

• premere il tasto di composizione veloce (tasto linea) nella parte superiore destra del telefono

Per assegnare un tasto di composizione veloce tenere premuto un tasto linea non assegnato quindi inserire le informazioni del contatto e premere il tasto Salva

#### **Uso della funzione Non disturbare (DND)**

Per abilitare/disabilitare la funzione Non disturbare (DND)

• premere il tasto DND

oppure

premere  $\boxed{\text{Menu}}$   $\rightarrow$  1. Impostazioni...  $\rightarrow$  1. Non disturbare...

Nel caso di linee multiple è possibile impostare il DND per singola linea o per tutte le linee

- per tutte le linee, premere il tasto DND Tel. per attivare la funzionalità oppure il tasto NO DND per disattivarla
- per singola linea selezionare la linea (mediante i tasti freccia), premere il tasto Seleziona quindi il tasto Attiva per attivare la funzionalità (Disattiva per disattivarla)

*Quando la funzione DND è attivata, il simbolo lampeggia sul display ed il telefono risulta occupato. Le chiamate vengono deviate alla segreteria telefonica, se è stata attivata, oppure verso il numero impostato come "Deviazione su Occupato" (impostabile solo da WEB). Nota: La funzione DND viene disattivata ad un eventuale riavvio del telefono.*

*se si utilizza il primo metodo la funzionalità di DND viene applicata a tutte le linee. Per applicare la funzionalità alla singola linea occorre utilizzare il secodo metodo.*

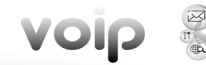

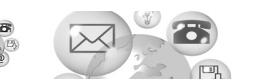

#### **Segreteria Telefonica (VoiceMail)**

La presenza di uno o più nuovi messaggi in segreteria telefonica è segnalato da un'icona  $\leq$  sul display del telefono, da un led rosso lampeggiante e da un tono di composizione intermittente al posto di quello normale

ES:  $\leq$  (1/3)  $\rightarrow$  sono presenti 3 messaggi di cui uno nuovo

Per ascoltare i messaggi:

- 1. premere **Messages** (se sono presenti più linee selezionare la linea desiderata)
- 2. premere il tasto Connetti, quindi seguire le istruzioni vocali

*L' aggiornamento dell'indicazione del numero di messaggi sul display può avvenire con un ritardo di 30 secondi, la notifica sonora e il led lampeggiante sono immediati. La seguente visualizzazione:*  (X) indica *che la segreteria telefonica non è attiva*

#### **Elenchi chiamate**

Scorciatoie:

- chiamate **perse**:  $\vee$  tasto freccia giù
- chiamate **ricevute**:  $\left(\frac{1}{2}\right)$  tasto freccia sinistra
- chiamate **effettuate**:  $\vee$  tasto freccia destra

Selezionare una chiamata dall'elenco quindi:

- per chiamare premere il tasto Chiama
- per modificare il numero di telefono prima di comporlo, premere il tasto Modifica
- per rimuovere una chiamata dall'elenco, premere  $\text{Altro...} \rightarrow \text{Cancella}$
- per **memorizzare** un contatto nella rubrica, premere Altro...  $\rightarrow$  Salva
- per visualizzare le informazioni relative alla chiamata (data/ora), premere Dett.

#### oppure:

- premere  $\frac{M_{\text{enu}}}{\longrightarrow}$   $\rightarrow$  1. Impostazioni...  $\rightarrow$  5. Elenchi delle chiamate...  $\rightarrow$  1. Chiamate perse... [2.Chiamate ricevute... / 3.Chiamate effettuate...]
- utilizzare i tasti funzione sopra elencati

#### **Conferenza a tre/quattro**

Il telefono permette di effettuare delle chiamate (conferenze) con più partecipanti. Durante una chiamata:

- 1. selezionare il tasto Conf.za (la chiamata viene messa in attesa);
- 2. chiamare il secondo partecipante (Aggiungi partecipante, la comunicazione è solo con il secondo partecipante)
- 3. premere nuovamente il tasto Conf.za (tutti i partecipanti sono ora in conversazione simultanea; compare il messaggio Attivo: Conferenza ed un'icona a fianco del tasto linea)

è possibile, ripetendo la procedura, invitare anche un quarto partecipante

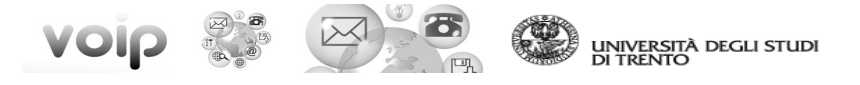

Utilizzando il tasto Gestire è possibile aggiungere un nuovo partecipante, disattivare l'audio, mettere in attesa, eliminare uno dei partecipanti o visualizzarne i dettagli.

#### **Rubrica d'Ateneo**

- 1. premere il tasto Rubrica
- 2. selezionare la voce 2. Rubrica d'Ateneo...

Ricerca semplice:

- 3. digitare la stringa di ricerca (ES: parte del cognome o interno telefonico)
- 4. premere il tasto Cerca
- 5. selezionare un risultato dalla lista e premere  $\heartsuit$  oppure il tasto Chiama per chiamare

Ricerca avanzata:

- 3. premere il tasto Ric.Avanz  $→$  utilizzare i campi First Name / Last Name / Phone per ricercare per nome/cognome/numero di telefono
- 4. premere il tasto Cerca
- 5. selezionare un risultato dalla lista e premere  $\heartsuit$  oppure il tasto Chiama per chiamare

#### PERSONALIZZAZIONE DEL TELEFONO

#### **Rubrica personale**

#### Per aggiungere o modificare un contatto:

- 1. premere  $\boxed{\text{Menu}}$ , quindi selezionare 1.Impostazioni...  $\rightarrow$  3. Rubrica personale...
- 2. per aggiungere un contatto, premere il tasto Aggiungi. Per modificare un contatto, scorrere fino al contatto desiderato, quindi premere il tasto Modifica. L'aggiunta o la modifica delle informazioni su un contatto richiedono come unico campo obbligatorio il campo Contatto (il numero di telefono del contatto)
- 3. Premere il tasto Salva.

#### Per cercare un contatto (nella propria rubrica personale):

- 1. premere  $\boxed{\text{Menu}}$ , quindi selezionare 1.Impostazioni...  $\rightarrow$  3. Rubrica personale...
- 2. premere il tasto Cerca, riempire il/i campo/i e premere nuovamente il tasto Cerca.

#### **Regolazione del volume dell'altoparlante e della suoneria**

#### Per modificare il volume dell'altoparlante:

Durante una chiamata, premere i tasti +  $\circ$  -

#### Per modificare il volume della suoneria:

Quando il telefono è inattivo, premere i tasti + o -  $\mathbb{C}$ 

*È inoltre possibile evitare che il telefono squilli (consultare la sezione Uso della funzione Non disturbare (DND)) oppure è possibile scegliere una suoneria silenziosa (consultare la sezione Personalizzazione delle suonerie).*

#### **Personalizzazione delle suonerie**

#### Per modificare la suoneria:

- 1. premere  $\boxed{\text{Menu}}$ , quindi selezionare 3.Opzioni...  $\rightarrow$  1.Configurazioni di base...  $\rightarrow$ 4.Tipo di suono...
- 2. se il telefono dispone di più linee selezionare la linea relativa che si intende modificare, quindi scorrere fino alla suoneria desiderata; per ascoltare il tipo di suoneria prima di selezionarlo, premere il tasto Riproduci
- 3. premere il tasto Seleziona

#### Per impostare la suoneria associata ad uno specifico contatto:

- 1. premere il tasto Rubrica  $\rightarrow$  1. Rubrica personale...
- 2. ricercare il contatto desiderato (consultare la sezione rubrica personale)
- 3. premere il tasto Modifica e scorrere fino a Suoneria
- 4. inserire il numero corrispondente al tipo di suoneria desiderata.
- 5. premere il tasto **Salva.**

#### oppure

- 1. premere  $\boxed{\text{Menu}}$ , quindi selezionare 1.Impostazioni...  $\rightarrow$  3. Rubrica personale...
- 2. ricercare il contatto desiderato (consultare la sezione rubrica personale).
- 3. premere il tasto Modifica e scorrere fino a Suoneria:
- 4. inserire il numero corrispondente al tipo di suoneria desiderata.
- 5. premere il tasto Salva.

## SERVIZI SU RICHIESTA

#### **Gruppi di risposta**

Da richiedere a Phone specificando le utenze del gruppo.

È possibile rispondere ad una chiamata destinata ad un numero appartenente allo stesso *gruppo di risposta*.

Per rispondere ad una chiamata (destinata ad un altro utente del gruppo):

- 1. sollevare la cornetta
- 2. premere il tasto Rispondi
- 3. premere il tasto Gruppo

La chiamata viene comunque registrata nell'elenco delle chiamate perse del telefono al quale era destinata.

#### **Monitoring di linea**

Da richiedere a Phone specificando quale terminale deve monitorare quale utenza. Questo servizio permette di controllare dal proprio terminale lo stato di un'altra linea. Un tasto linea  $\equiv$  $\circ$ è associato alla linea controllata ed il led multicolore ne segnala lo stato:

- verde lampeggiante per una chiamata in ingresso alla quale si può rispondere premendo il tasto linea
- rosso se la linea è occupata

#### **MeetME**

Da richiedere a Phone che assegnerà il numero della conferenza con relativo codice di accesso.

Più utenti possono partecipare alla conferenza telefonica chiamando il numero assegnato ed inserendo il codice di accesso.

#### Per partecipare alla conferenza:

- 1. chiamare il numero della conferenza
- 2. alla richiesta inserire il codice di accesso seguito dal tasto cancelletto (#)